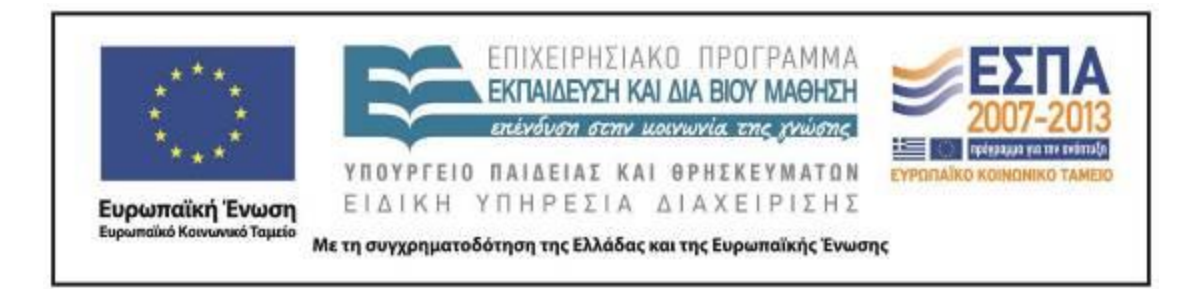

Π.3.2.5 *Πιλοτική εφαρμογή και αξιολόγηση αντιπροσωπευτικού αριθμού σεναρίων από κάθε τύπο σε διαφοροποιημένες εκπαιδευτικές συνθήκες πραγματικής τάξης*

**Νεοελληνική Γλώσσα**

**Β΄ Δημοτικού**

# **Τίτλος:**

**«Το τρενάκι του Πηλίου»**

# **Συγγραφή: ΓΟΥΡΝΙΚΗ ΜΑΡΓΑΡΙΤΑ**

## **Εφαρμογή: ΤΖΟΒΛΑ ΕΙΡΗΝΗ**

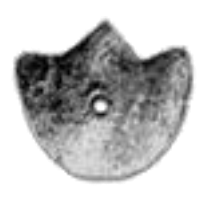

**ΚΕΝΤΡΟ ΕΛΛΗΝΙΚΗΣ ΓΛΩΣΣΑΣ** ΥΠΟΥΡΓΕΙΟ ΠΑΙΔΕΙΑΣ & ΘΡΗΣΚΕΥΜΑΤΩΝ

**Θεσσαλονίκη 2015**

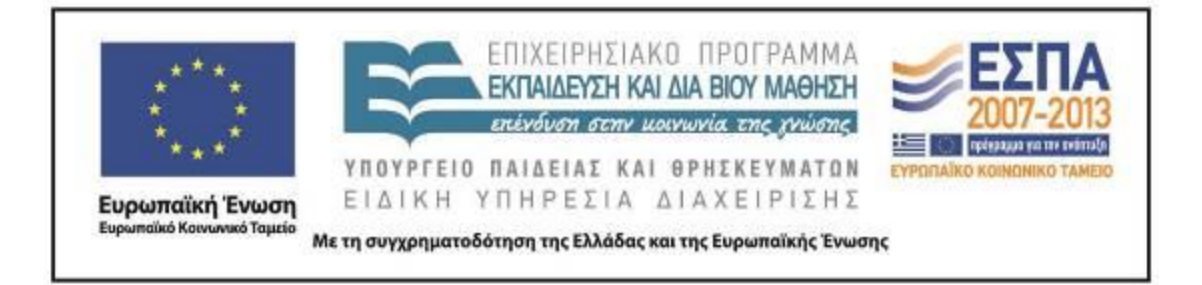

#### ΤΑΥΤΟΤΗΤΑ ΕΡΓΟΥ

ΠΡΑΞΗ: *«Δημιουργία πρωτότυπης μεθοδολογίας εκπαιδευτικών σεναρίων βασισμένων σε ΤΠΕ και δημιουργία εκπαιδευτικών σεναρίων για τα μαθήματα της Ελληνικής Γλώσσας στην Α/βάθμια και Β/βάθμια εκπαίδευση»* MIS 296579 (κωδ. 5.175), - ΟΡΙΖΟΝΤΙΑ ΠΡΑΞΗ, στους άξονες προτεραιότητας 1-2-3 του Επιχειρησιακού Προγράμματος «Εκπαίδευση και Δια Βίου Μάθηση», η οποία συγχρηματοδοτείται από την Ευρωπαϊκή Ένωση (Ευρωπαϊκό Κοινωνικό Ταμείο) και εθνικούς πόρους.

ΕΠΙΣΤΗΜΟΝΙΚΟΣ ΥΠΕΥΘΥΝΟΣ: Ι. Ν. ΚΑΖΑΖΗΣ

ΑΝΑΠΛΗΡΩΤΗΣ ΕΠΙΣΤΗΜΟΝΙΚΟΣ ΥΠΕΥΘΥΝΟΣ: ΒΑΣΙΛΗΣ ΒΑΣΙΛΕΙΑΔΗΣ

ΠΑΡΑΔΟΤΕΟ: Π.3.2.5. *Πιλοτική εφαρμογή και αξιολόγηση αντιπροσωπευτικού αριθμού σεναρίων από κάθε τύπο σε διαφοροποιημένες εκπαιδευτικές συνθήκες πραγματικής τάξης.*

ΥΠΕΥΘΥΝΟΣ ΠΑΡΑΔΟΤΕΟΥ: ΔΗΜΗΤΡΗΣ ΚΟΥΤΣΟΓΙΑΝΝΗΣ

Υπεύθυνοι υπο-ομάδας εργασίας γλώσσας πρωτοβάθμιας:

Κώστας Ντίνας & Σωφρόνης Χατζησαββίδης

ΦΟΡΕΑΣ ΥΛΟΠΟΙΗΣΗΣ: ΚΕΝΤΡΟ ΕΛΛΗΝΙΚΗΣ ΓΛΩΣΣΑΣ

[http://www.greeklanguage.gr](http://www.greeklanguage.gr/)

Καραμαούνα 1 – Πλατεία Σκρα Τ.Κ. 55 132 Καλαμαριά, Θεσσαλονίκη Τηλ.: 2310 459101, Φαξ: 2310 459107, e-mail: [centre@komvos.edu.gr](mailto:centre@komvos.edu.gr)

ΚΕΝΤΡΟ ΕΛΛΗΝΙΚΗΣ ΓΛΩΣΣΑΣ Υπουργείο Παιδείας & Θρησκευμάτων

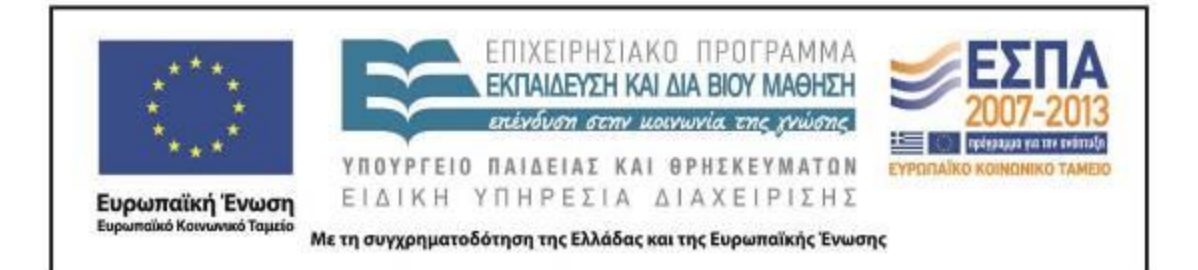

# **Α. ΤΑΥΤΟΤΗΤΑ**

*Τίτλος* 

Το τρενάκι του Πηλίου

## *Εφαρμογή σεναρίου*

Τζοβλά Ειρήνη

### *Δημιουργία σεναρίου*

Γουρνίκη Μαργαρίτα

### *Διδακτικό αντικείμενο*

Νεοελληνική Γλώσσα

*Τάξη*

Β΄ Δημοτικού

## *Σχολική μονάδα*

4 <sup>ο</sup> Δημοτικό Σχολείο Πεύκης

*Χρονολογία*

Από 27-04-2015 έως 30-04-2015

## *Διδακτική/θεματική ενότητα*

*Γλώσσα Β΄ Δημοτικού*, τεύχος γ΄, ενότητα 18: «Ένα βιβλίο που σε ταξιδεύει»

#### *Διαθεματικό*

Ναι

#### *Εμπλεκόμενα γνωστικά αντικείμενα*

Ι. Φιλολογικής ζώνης

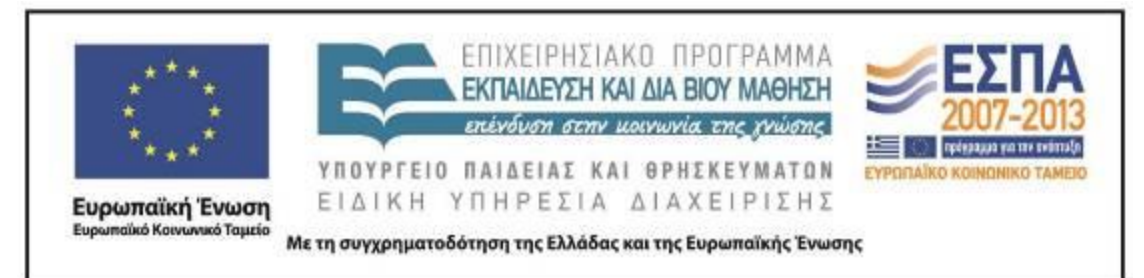

Νεοελληνική Λογοτεχνία

ΙΙ. Άλλα γνωστικά αντικείμενα

Αισθητική Αγωγή: Εικαστικά

## *Χρονική διάρκεια*

Για την εφαρμογή του σεναρίου απαιτήθηκαν 6 διδακτικές ώρες.

#### *Χώρος*

Ι. Φυσικός χώρος

Εντός σχολείου: αίθουσα διδασκαλίας, εργαστήριο Πληροφορικής

## *Προϋποθέσεις υλοποίησης για δάσκαλο και μαθητή*

Οι μαθητές γνώριζαν να ανοίγουν και να κλείνουν αρχεία, να αντιγράφουν και να επικολλούν επιλεγμένα κείμενα και εικόνες και να περιηγούνται στο διαδίκτυο. Το σχολείο διέθετε φορητούς υπολογιστές για κάθε ομάδα, πρόσβαση στο διαδίκτυο και μηχάνημα προβολής.

## *Εφαρμογή στην τάξη*

Το συγκεκριμένο σενάριο εφαρμόστηκε στη Β΄ Τάξη.

## *Το σενάριο στηρίζεται*

Μαργαρίτα Γουρνίκη, Το τρενάκι του Πηλίου, Νεοελληνική Γλώσσα, 2014.

*Το σενάριο αντλεί*

**---**

## **Β. ΣΥΝΤΟΜΗ ΠΕΡΙΓΡΑΦΗ/ΠΕΡΙΛΗΨΗ**

Στο σενάριο οι μαθητές «ταξιδεύουν» στο χωριό Μηλιές με τη βοήθεια ενός διαδραστικού χάρτη της περιοχής, γνωρίζουν και συλλέγουν πληροφορίες για τον

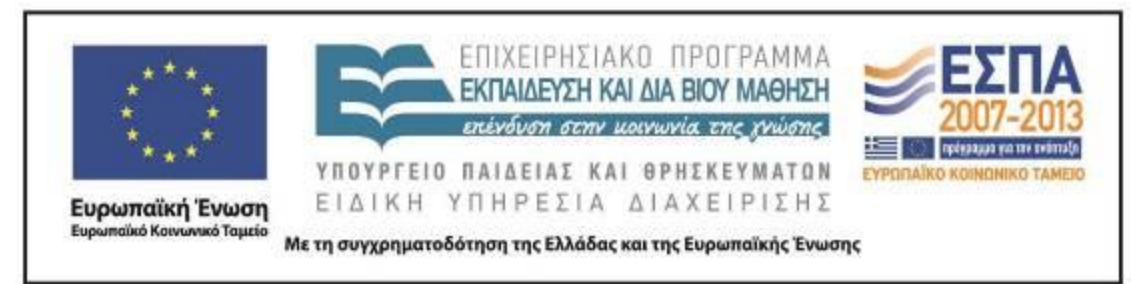

Μουτζούρη του Πηλίου, μαθαίνουν για τη λειτουργία του και επισκέπτονται μια ψηφιακή εγκυκλοπαίδεια τέχνης με έργα του Τζόρτζιο ντε Κίρικο.

#### **Γ. ΕΙΣΑΓΩΓΗ**

#### *Σύλληψη και θεωρητικό πλαίσιο*

Σύμφωνα με το βιβλίο δασκάλου της Β΄ Τάξης, ένας από τους βασικότερους στόχους της ενότητας 18 «Ένα βιβλίο που σε ταξιδεύει» είναι: η εξάσκηση των μαθητών στην αναζήτηση πληροφοριών (Γαβριηλίδου κ.ά. χ.χ.). Η ανάγνωση ενός χάρτη και η αναζήτηση πληροφοριών μέσα από τη γνώση των συμβόλων του υπομνήματος αποτελεί πολύτιμο εφόδιο των μαθητών καθώς στην καθημερινότητά τους καλούνται να αποκωδικοποιήσουν σύμβολα, να ερμηνεύσουν εικόνες (οπτικός γραμματισμός) και να αντλήσουν πληροφορίες από διάφορα ψηφιακά ή μη έντυπα. Η εξοικείωση των μαθητών με το είδος των εντύπων αυτών απαιτεί κυρίως την καλλιέργεια της ικανότητάς τους να αντλούν πληροφορίες από χρηστικά κείμενα αξιοποιώντας τις συνολικές γνώσεις και εμπειρίες τους και όχι τόσο συγκεκριμένες γνώσεις. Για να προσελκύσει το ενδιαφέρον των μαθητών και να κεντρίσει την προσοχή τους μέσα από παιγνιώδεις δραστηριότητες, το σενάριο επικεντρώνεται κυρίως στο τρενάκι του Πηλίου («Μουτζούρη»), αφού πρόκειται για ένα ιδιαίτερο τρένο (τόσο στη λειτουργία όσο και στη χρήση του), που χρησιμοποιείται κυρίως για ψυχαγωγικούς σκοπούς. Καθώς ένα ταξίδι με το τρενάκι του Πηλίου φαντάζει μια αέναη πρόκληση για κάθε ταξιδιώτη, η εφαρμογή του σεναρίου αναμένεται να αποτελέσει μια ενδιαφέρουσα πρόκληση και για τους μικρούς μαθητές.

Στα πλαίσια αυτά, η αξιοποίηση ενός λογοτεχνικού έργου της παιδικής λογοτεχνίας (*Λαίμαργος Τουνελόδρακος*) και η προσέγγιση του καλλιτεχνικού έργου του Τζόρτζιο ντε Κίρικο δίνει την ευκαιρία στους μαθητές να εκφραστούν δημιουργικά μέσα από την τέχνη, έχοντας πάντοτε, βέβαια, ως κεντρικό τους θέμα το

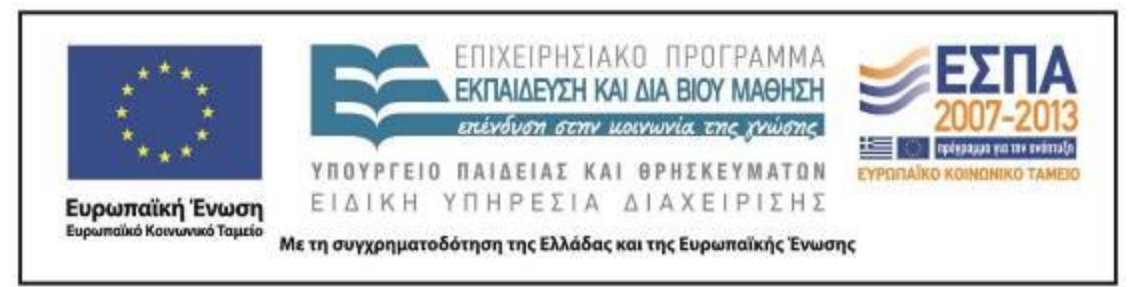

τρενάκι. Οι επιμέρους στόχοι του σεναρίου κατηγοριοποιούνται στις τρεις ομάδες που αναλύονται παρακάτω.

### **Δ. ΣΚΕΠΤΙΚΟ-ΣΤΟΧΟΙ ΚΑΙ ΣΥΝΔΥΑΣΜΟΣ ΤΟΥΣ**

#### *Γνώσεις για τον κόσμο, αξίες, πεποιθήσεις, πρότυπα, στάσεις ζωής*

Οι μαθητές/-τριες επιδιώκεται:

- να μπορούν να βρίσκουν στον χάρτη το Πήλιο, το χωριό Μηλιές και τα χωριά που υπάρχουν γύρω του∙
- να συλλέξουν πληροφορίες για τις Μηλιές (φυσικό και ανθρωπογενές περιβάλλον)∙
- να μάθουν πληροφορίες για το τρενάκι του Πηλίου∙
- να μάθουν τον τρόπο λειτουργίας του Μουτζούρη (λειτουργία ατμομηχανής)∙
- να γνωρίσουν λεπτομέρειες για τη διαδρομή του Μουτζούρη∙
- να γίνουν ενεργητικοί θεατές ψηφιακών ταινιών∙
- να γνωρίσουν και να μελετήσουν το έργο του Τζόρτζιο ντε Κίρικο∙
- να πάρουν πληροφορίες για τη ζωή του ντε Κίρικο.

#### *Γνώσεις για τη γλώσσα*

Οι μαθητές/-τριες επιδιώκεται:

- να μάθουν να δημιουργούν παρουσιάσεις με πολυτροπικά κείμενα∙
- να γίνουν ενεργητικοί ακροατές ενός λογοτεχνικού κειμένου∙
- να μάθουν να εντοπίζουν συγκεκριμένες πληροφορίες και να απαντούν σε συγκεκριμένα ερωτήματα∙
- να μάθουν να ερμηνεύουν τα σύμβολα του υπομνήματος ενός χάρτη∙
- να μάθουν να «διαβάζουν» έναν χάρτη, επίγειο ή δορυφορικό∙
- να μάθουν να παρατηρούν και να μελετούν τα στοιχεία μιας εικόνας∙

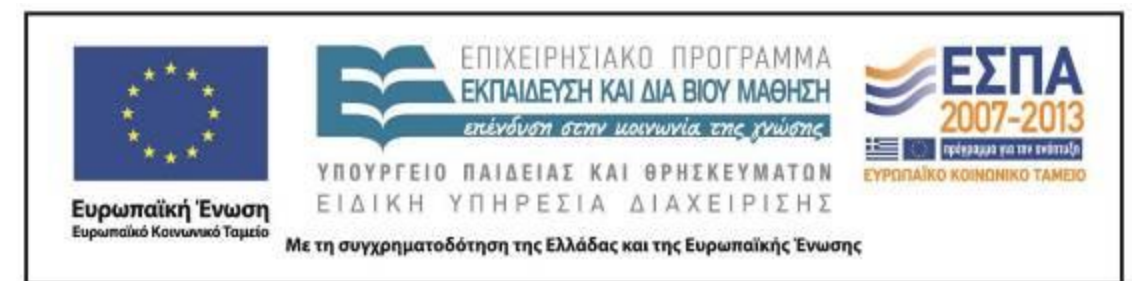

- να μάθουν να συσχετίζουν δεδομένα και να εξαγάγουν συμπεράσματα∙
- να μάθουν να κάνουν προβλέψεις, υποθέσεις και εικασίες με βάση τις προηγούμενες εμπειρίες τους∙
- να μάθουν να επιχειρηματολογούν∙
- να μάθουν να καταλήγουν σε συμπεράσματα ύστερα από μια διαλογική συζήτηση∙
- να αποκτήσουν νέο λεξιλόγιο∙
- να καλλιεργήσουν τον οπτικό γραμματισμό.

#### *Γραμματισμοί*

Οι μαθητές/-τριες επιδιώκεται:

- να μάθουν να χρησιμοποιούν έναν διαδραστικό χάρτη, για να εντοπίζουν συγκεκριμένα μέρη ενός τόπου∙
- να μάθουν να επισκέπτονται συγκεκριμένους διαδικτυακούς τόπους, για να συλλέξουν πληροφορίες, να απολαύσουν καλλιτεχνικά έργα και να παρακολουθήσουν ψηφιακές ταινίες ή αποσπάσματα βίντεο∙
- να μάθουν να αντιγράφουν και να επικολλούν κείμενα∙
- να μάθουν να εντοπίζουν, να υπογραμμίζουν και να επισημαίνουν πληροφορίες στο πρόγραμμα «Μπλοκ σημειώσεων» του Office∙
- να μάθουν να αξιοποιούν, όπου χρειάζεται, την εντολή «εκτύπωση», όταν διαβάζουν ένα online κείμενο∙
- να μάθουν τη χρήση του προγράμματος παρουσιάσεων για να παρουσιάσουν το αποτέλεσμα της έρευνάς τους.

#### *Διδακτικές πρακτικές*

Διερευνητική – Ανακαλυπτική μάθηση και Ομαδοσυνεργατική διδασκαλία.

#### **Ε. ΛΕΠΤΟΜΕΡΗΣ ΠΑΡΟΥΣΙΑΣΗ ΤΗΣ ΠΡΟΤΑΣΗΣ**

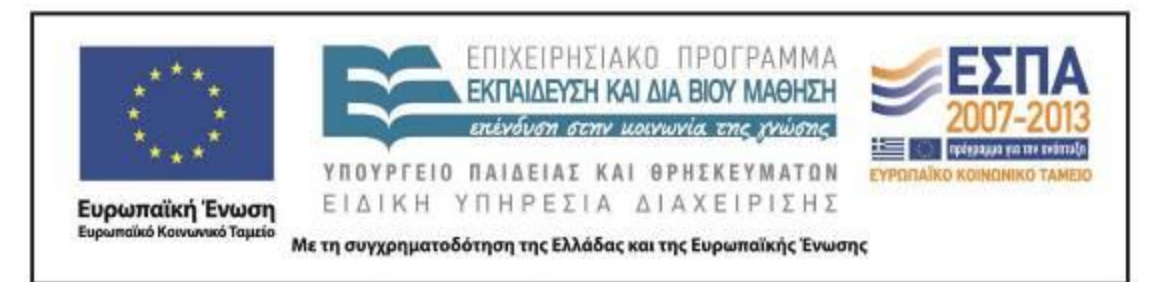

#### *Αφετηρία*

Αφορμή για τη δημιουργία του σεναρίου ήταν η διεύρυνση ορισμένων δραστηριοτήτων της ενότητας 18 «Ένα βιβλίο που σε ταξιδεύει» (*Γλώσσα Β΄ Δημοτικού*).

#### *Σύνδεση με τα ισχύοντα στο σχολείο*

Το σενάριο επεκτείνει τις δραστηριότητες που υπάρχουν στο βιβλίο μαθητή (γ΄ τεύχος, σσ. 16-17 και 23) και διευρύνει τους στόχους του σχολικού εγχειριδίου. Στο παρόν σενάριο οι μαθητές εξοικειώνονται με την ανάγνωση ενός χάρτη, αξιοποιούν τις πληροφορίες που υπάρχουν στο υπόμνημα του χάρτη, επεξεργάζονται πληροφορίες που βρίσκουν σε ιστοσελίδες και συγκεντρώνουν πληροφορίες για συγκεκριμένα μέρη.

#### *Αξιοποίηση των ΤΠΕ*

Στο διδακτικό σενάριο αξιοποιούνται:

- Συγκεκριμένοι ιστότοποι ως πηγή εύρεσης και άντλησης πληροφοριών (π.χ. τον οδηγό υπαίθριας δράσης [pelion-paths\)](http://www.pelion-paths.gr/map.aspx).
- Συγκεκριμένος διαδικτυακός τόπος για την αναπαραγωγή ψηφιακών ταινιών [\(YouTube](https://www.youtube.com/)).
- Πρόγραμμα παρουσιάσεων για τη δημιουργία παρουσίασης και την εφαρμογή δραστηριότητας από τους μαθητές.
- Το πρόγραμμα Μπλοκ σημειώσεων του Microsoft Office, για την ανάγνωση, τον εντοπισμό και την οργάνωση πληροφοριών.

#### *Κείμενα*

Από το σχολικό βιβλίο *Γλώσσα Β΄ Δημοτικού*

[«Ένα βιβλίο που σε ταξιδεύει»](http://ebooks.edu.gr/modules/ebook/show.php/DSDIM-B105/714/4729,21338/), ενότητα 18

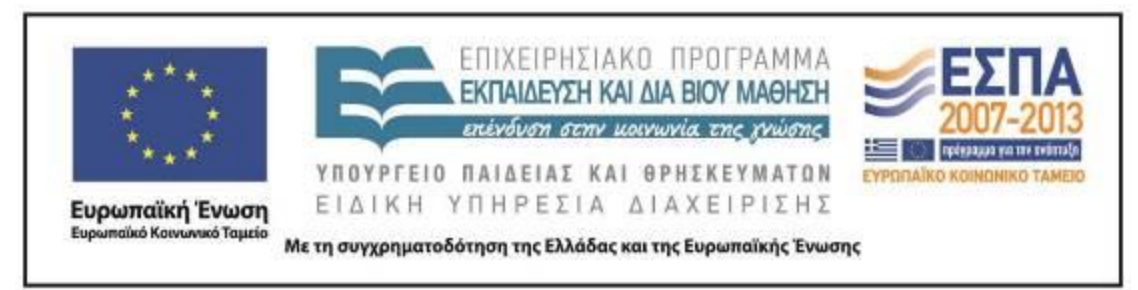

*Ιστοσελίδες*

Διαδραστικός χάρτης στον οδηγό υπαίθριας δράσης [pelion-paths](http://www.pelion-paths.gr/map.aspx)

[«Μηλιές Πηλίου: ολόκληρο το Πήλιο σε μικρογραφία»](http://www.clickatlife.gr/taksidi/story/6784), από την ηλεκτρονική πύλη ψυχαγωγίας [«clickatlife»](http://www.clickatlife.gr/).

[«Το τραίνο του Πηλίου»](http://www.trainose.gr/%CF%84%CE%BF%CF%85%CF%81%CE%B9%CF%83%CE%BC%CF%8C%CF%82-%CF%80%CE%BF%CE%BB%CE%B9%CF%84%CE%B9%CF%83%CE%BC%CF%8C%CF%82/%CF%84%CF%81%CE%AD%CE%BD%CE%BF-%CE%BA%CE%B1%CE%B9-%CE%B1%CE%BD%CE%B1%CF%88%CF%85%CF%87%CE%AE/%CE%B8%CE%B5%CE%BC%CE%B1%CF%84%CE%B9%CE%BA%CF%8C-%CF%84%CF%81%CE%AD%CE%BD%CE%BF-%CF%80%CE%B7%CE%BB%CE%AF%CE%BF%CF%85/), από την ιστοσελίδα της [ΤΡΑΙΝOSE.](http://www.trainose.gr/)

[«Ο «Αργοναύτης της ψυχής» Giorgio de Chirico και ο θρυλικός «Μουτζούρης» του](http://artmag.gr/articles/artspot-members-articles/item/5089-giorgio-de-chirico)  [Πηλίου»](http://artmag.gr/articles/artspot-members-articles/item/5089-giorgio-de-chirico), από το ηλεκτρονικό περιοδικό για τις τέχνες και τον πολιτισμό [art.magazine.](http://artmag.gr/)

[«Τζόρτζιο ντε Κίρικο»](http://www.wikiart.org/en/giorgio-de-chirico), από την ψηφιακή εγκυκλοπαίδεια τέχνης [Wikiart](http://www.wikiart.org/en/giorgio-de-chirico)

[«Τζόρτζιο ντε Κίρικο»](http://el.wikipedia.org/wiki/%CE%A4%CE%B6%CF%8C%CF%81%CF%84%CE%B6%CE%B9%CE%BF_%CE%BD%CF%84%CE%B5_%CE%9A%CE%AF%CF%81%CE%B9%CE%BA%CE%BF), λήμμα στην ηλεκτρονική εγκυκλοπαίδεια Wikipedia

Διαδικτυακές εφαρμογές

*Βίντεο*

[«Το τρενάκι του Πηλίου –](https://www.youtube.com/watch?v=A6CM1OxGXtc) Ο Μουτζούρης – ΟΣΕ», από την ταξιδιωτική πύλη [www.fevgodiakopes.com](http://www.fevgodiakopes.com/)

[«Ο θρυλικός Μουτζούρης στην περιστρεφόμενη πλατφόρμα»,](http://www.youtube.com/watch?v=p_rabvbuFxQ) βίντεο του Συλλόγου Εκπαιδευτικών Πρωτοβάθμιας Εκπαίδευσης Φθιώτιδας

[«Πώς λειτουργεί η ατμομηχανή»](http://vimeo.com/44241544), αγνώστου

*Διδακτική πορεία/στάδια/φάσεις*

**1η & 2η διδακτική ώρα**

Μηλιές

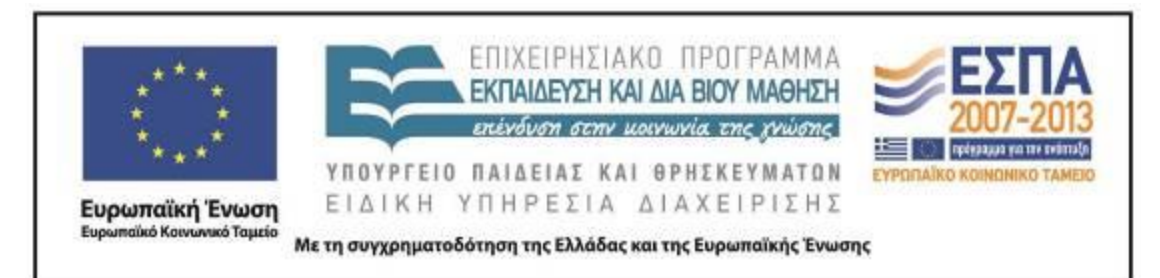

Με αφορμή το απόσπασμα για τις Μηλιές του Πηλίου που βρίσκεται στο βιβλίο του μαθητή (*Γλώσσα Β΄ Δημοτικού*, γ΄ τεύχος, σ. 17), η εκπαιδευτικός πρότεινε στους μαθητές να μεταβούν στον χάρτη του Πηλίου και να εντοπίσουν το χωριό Μηλιές. Έτσι, μαθητές και εκπαιδευτικός με τη βοήθεια του βιντεοπροβολέα μεταβαίνουν στον [διαδραστικό χάρτη του Πηλίου.](http://www.pelion-paths.gr/map.aspx) Πριν εντοπίσουν το χωριό, η εκπαιδευτικός παρουσίασε στους μαθητές ολόκληρο τον χάρτη της Ελλάδας και στη συνέχεια εστίασε στον νομό Μαγνησίας, όπου βρίσκεται το Πήλιο.

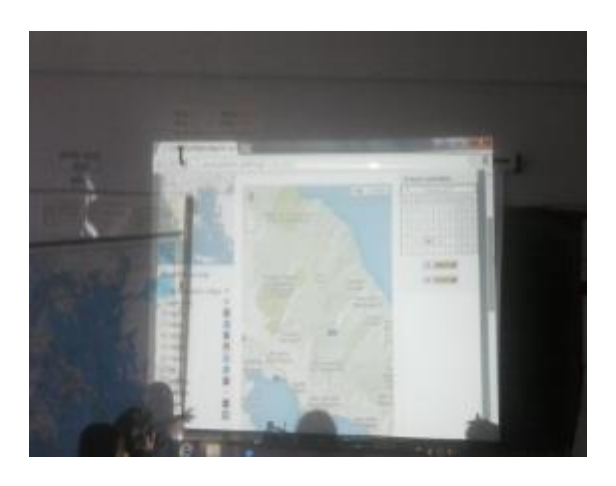

Στην αριστερή πλευρά της οθόνης, υπάρχει ένα υπόμνημα του χάρτη με πολλές επιλογές. Οι μαθητές είχαν τη δυνατότητα να επιλέξουν αυτό που θα ήθελαν να δουν στον χάρτη τους (χωριά, πόλεις, μοναστήρια, κάστρα, σπήλαια, γέφυρες κλπ.) και να τσεκάρουν την αντίστοιχη επιλογή. Με αυτή την επιλογή, οι μαθητές της ολομέλειας εντόπισαν το χωριό Μηλιές καθώς και τα γύρω χωριά του Πηλίου. Στη συνέχεια, είχαν τη δυνατότητα να επιλέξουν το κουμπί «δορυφόρος», που βρίσκεται στην πάνω δεξιά πλευρά του χάρτη, και να δουν τον χάρτη τους όπως φαίνεται από τον δορυφόρο.

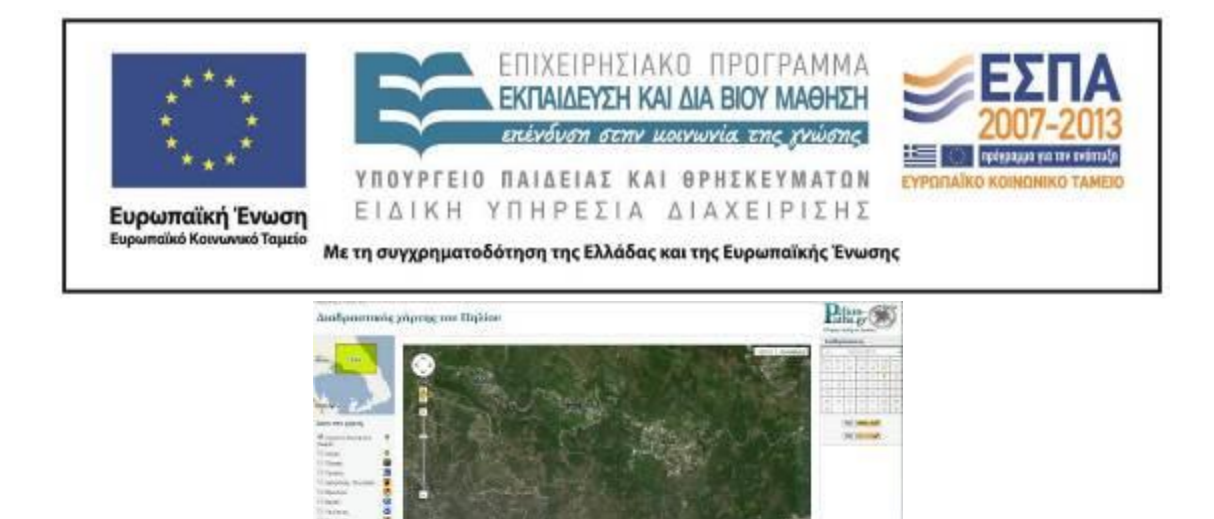

Μέσα από την παρατήρηση του δορυφορικού χάρτη, οι μαθητές –χωρισμένοι σε ομάδες– είχαν την ευκαιρία να παρατηρήσουν ότι οι Μηλιές βρίσκονται σε μια καταπράσινη περιοχή σε μεγαλύτερο υψόμετρο από τη θάλασσα.

Κατόπιν, η εκπαιδευτικός πρότεινε στους μαθητές να εργαστούν σύμφωνα με τις οδηγίες του [1ου φύλλου εργασιών: Μηλιές,](#page-17-0) που βρισκόταν στον υπολογιστή τους (βλ. και φάκελο συνοδευτικού υλικού), προκειμένου να διαβάσουν πληροφορίες τουριστικού ενδιαφέροντος για τις Μηλιές και να οργανώσουν μια ημερήσια εκδρομή στο χωριό. Πιο συγκεκριμένα, οι μαθητές μετέβησαν στην ηλεκτρονική πύλη ψυχαγωγίας [clickatlife](http://www.clickatlife.gr/taksidi/story/6784) και, αφού διάβασαν τον τίτλο και τους υπότιτλους του σχετικού άρθρου, εστίασαν την προσοχή τους στις παρακάτω πληροφορίες: πόσο απέχουν οι Μηλιές από τον Βόλο, ποιο είναι το υψόμετρο του χωριού, ποια δέντρα φύονται στη γύρω περιοχή, ποιος είναι ο Μουντζούρης του Πηλίου, ποια τα αξιοθέατα κ.ά.

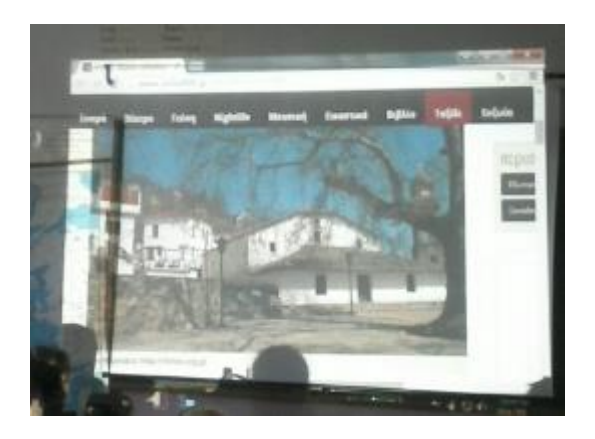

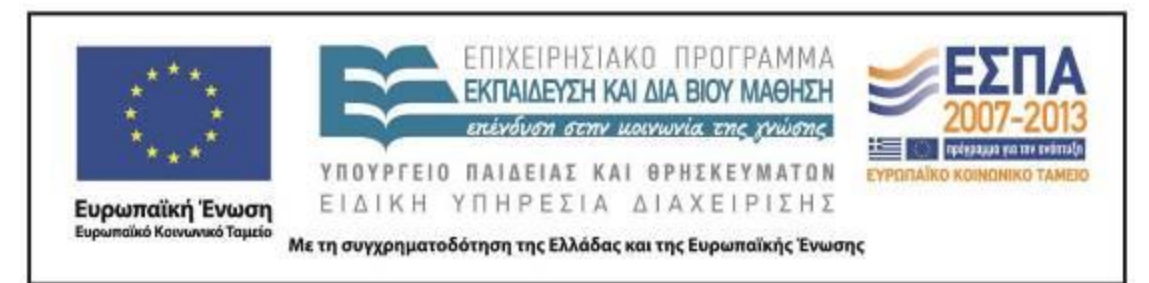

Αφού εντόπισαν τις απαντήσεις, άνοιξαν το αρχείο παρουσιάσεων «Μηλιές» (βλ. φάκελο συνοδευτικού υλικού) και πρόσθεσαν μία ή περισσότερες διαφάνειες με κείμενα και εικόνες που αφορούν στα παραπάνω ερωτήματα (χρησιμοποιώντας «αντιγραφή» και «επικόλληση»).

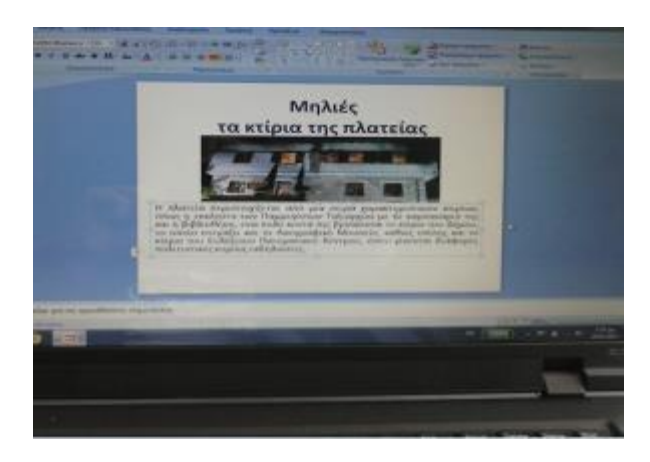

Όταν το έργο τους ολοκληρώθηκε, η εκπαιδευτικός προβάλλει στη μεγάλη οθόνη το αρχείο παρουσιάσεων «Μηλιές» και αντιπρόσωποι των ομάδων παρουσίασαν τη διαφάνεια ή τις διαφάνειες που πρόσθεσαν στο αρχείο.

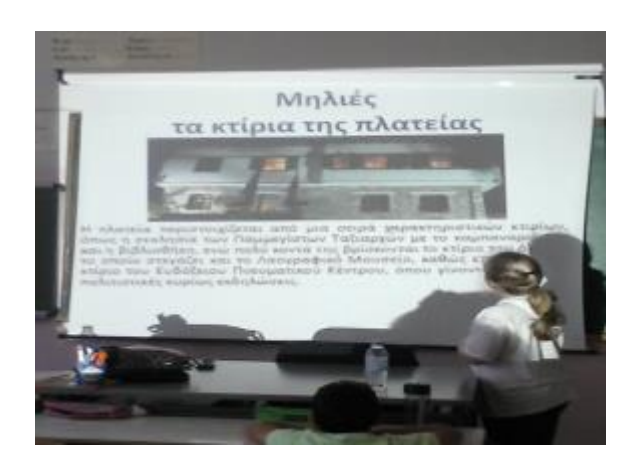

## **3η & 4η διδακτική ώρα**

Το τρενάνι του Πηλίου

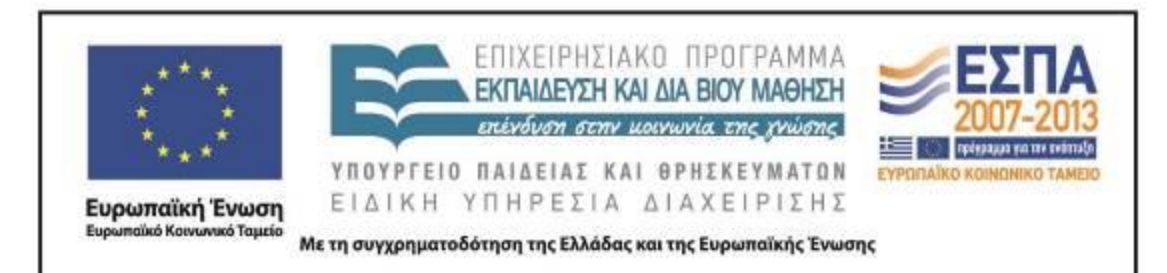

Το δίωρο αυτό ξεκίνησε με την προβολή της διαφάνειας<sup>1</sup> που παρουσιάζει το τρενάκι του Πηλίου. Η εκπαιδευτικός συζήτησε με τους μαθητές στην ολομέλεια για τη σημερινή χρήση και λειτουργία του Μουτζούρη και ρώτησε τους μαθητές εάν θα ήθελαν να ταξιδέψουν με το τρενάκι. Για λίγο, οι μαθητές ταξίδεψαν νοερά με κλειστά τα μάτια και περιέγραψαν το περιβάλλον που φαντάστηκαν. Η εκπαιδευτικός θύμισε τον δορυφορικό χάρτη που είδαν στην προηγούμενη συνάντηση και ενθάρρυνε τους μαθητές να φανταστούν ένα ανάλογο περιβάλλον. Μετά τις αφηγήσεις των παιδιών έγινε προβολή [βίντεο](http://www.youtube.com/watch?v=A6CM1OxGXtc) με πληροφορίες για τον Μουντζούρη (αναρτημένο στο YouTube από την ταξιδιωτική πύλη fevgodiakopes.com).

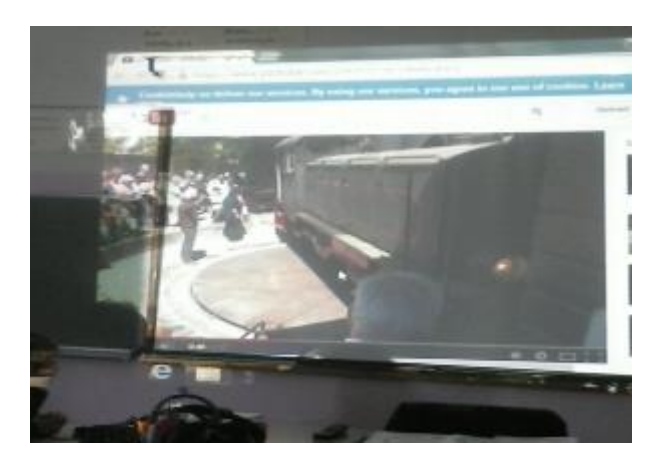

Μετά την προβολή, ακολούθησε συζήτηση κατά τη διάρκεια της οποίας οι μαθητές κατέθεσαν τα ερωτήματά τους, τις εμπειρίες και τις σκέψεις τους για το θέμα. Στη συνέχεια, η τάξη στην ολομέλεια μετέβηκε στην ιστοσελίδα της εταιρίας [ΤΡΑΙΝΟΣΕ,](http://www.trainose.gr/) για να διαβάσουν περισσότερα για το τρενάκι στο άρθρο [«Το τρένο του](http://www.trainose.gr/%CF%84%CE%BF%CF%85%CF%81%CE%B9%CF%83%CE%BC%CF%8C%CF%82-%CF%80%CE%BF%CE%BB%CE%B9%CF%84%CE%B9%CF%83%CE%BC%CF%8C%CF%82/%CF%84%CF%81%CE%AD%CE%BD%CE%BF-%CE%BA%CE%B1%CE%B9-%CE%B1%CE%BD%CE%B1%CF%88%CF%85%CF%87%CE%AE/%CE%B8%CE%B5%CE%BC%CE%B1%CF%84%CE%B9%CE%BA%CF%8C-%CF%84%CF%81%CE%AD%CE%BD%CE%BF-%CF%80%CE%B7%CE%BB%CE%AF%CE%BF%CF%85/)  [Πηλίου»](http://www.trainose.gr/%CF%84%CE%BF%CF%85%CF%81%CE%B9%CF%83%CE%BC%CF%8C%CF%82-%CF%80%CE%BF%CE%BB%CE%B9%CF%84%CE%B9%CF%83%CE%BC%CF%8C%CF%82/%CF%84%CF%81%CE%AD%CE%BD%CE%BF-%CE%BA%CE%B1%CE%B9-%CE%B1%CE%BD%CE%B1%CF%88%CF%85%CF%87%CE%AE/%CE%B8%CE%B5%CE%BC%CE%B1%CF%84%CE%B9%CE%BA%CF%8C-%CF%84%CF%81%CE%AD%CE%BD%CE%BF-%CF%80%CE%B7%CE%BB%CE%AF%CE%BF%CF%85/).

**.** 

 $^1$  Πρόκειται για διαφάνεια που θα έχουν δημιουργήσει οι ομάδες κατά τη διάρκεια της προηγούμενης δραστηριότητας.

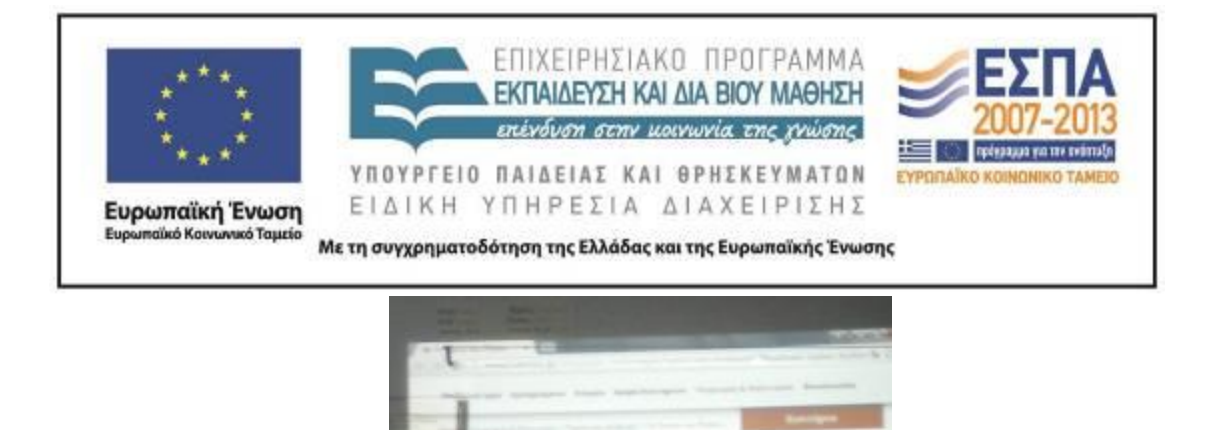

Μετά από την πρώτη επαφή των ομάδων με το κείμενο, η εκπαιδευτικός διάβασε μεγαλόφωνα τις πληροφορίες που υπήρχαν σε αυτό, εστιάζοντας την προσοχή των μαθητών στα σημεία του κειμένου με το μεγαλύτερο ενδιαφέρον. Ακολούθησε συζήτηση γύρω από τα ερωτήματα πρόεκυψαν από τις τοποθετήσεις των παιδιών και στη συνέχεια κάθε ομάδα ανέλαβε να διαβάσει ξανά το κείμενο το [τρένο του Πηλίου](http://www.trainose.gr/%CF%84%CE%BF%CF%85%CF%81%CE%B9%CF%83%CE%BC%CF%8C%CF%82-%CF%80%CE%BF%CE%BB%CE%B9%CF%84%CE%B9%CF%83%CE%BC%CF%8C%CF%82/%CF%84%CF%81%CE%AD%CE%BD%CE%BF-%CE%BA%CE%B1%CE%B9-%CE%B1%CE%BD%CE%B1%CF%88%CF%85%CF%87%CE%AE/%CE%B8%CE%B5%CE%BC%CE%B1%CF%84%CE%B9%CE%BA%CF%8C-%CF%84%CF%81%CE%AD%CE%BD%CE%BF-%CF%80%CE%B7%CE%BB%CE%AF%CE%BF%CF%85/) και να επεξεργαστεί ορισμένες ερωτήσεις, σύμφωνα με το [2ο](#page-18-0)  [φύλλο εργασιών: Το τρένο του Πηλίου.](#page-18-0)

Πιο αναλυτικά, οι ομάδες μετέβησαν στη σελίδα το [τρένο του Πηλίου](http://www.trainose.gr/%CF%84%CE%BF%CF%85%CF%81%CE%B9%CF%83%CE%BC%CF%8C%CF%82-%CF%80%CE%BF%CE%BB%CE%B9%CF%84%CE%B9%CF%83%CE%BC%CF%8C%CF%82/%CF%84%CF%81%CE%AD%CE%BD%CE%BF-%CE%BA%CE%B1%CE%B9-%CE%B1%CE%BD%CE%B1%CF%88%CF%85%CF%87%CE%AE/%CE%B8%CE%B5%CE%BC%CE%B1%CF%84%CE%B9%CE%BA%CF%8C-%CF%84%CF%81%CE%AD%CE%BD%CE%BF-%CF%80%CE%B7%CE%BB%CE%AF%CE%BF%CF%85/) και έκαναν κλικ πάνω στο εικονίδιο του εκτυπωτή, για να διαβάσουν το κείμενο σε μορφή εκτύπωσης. Στη συνέχεια, με δεξί κλικ στην επιφάνεια του κειμένου εκτύπωσαν το κείμενο σε Μπλοκ Σημειώσεων του Office και, αφού το μελέτησαν, υπογράμμισαν τις προτάσεις ή φράσεις που απαντούσαν στις παρακάτω ερωτήσεις:

- Πόσα βαγόνια έχει ο Μουντζούρης και γιατί ονομάστηκε έτσι;
- Από ποιο χωριό ξεκινά το τρενάκι και σε ποιο χωριό καταλήγει;
- Πόσα χιλιόμετρα είναι η διαδρομή που κάνει το τρενάκι;
- Ποιό είναι το όνομα του διάσημου ζωγράφου που γεννήθηκε στον Βόλο και ζωγράφισε τον Μουντζούρη στους πίνακές του;
- Παρατήρησε τις φωτογραφίες που υπάρχουν στην ιστοσελίδα. Ποια σε εντυπωσιάζει περισσότερο και γιατί;

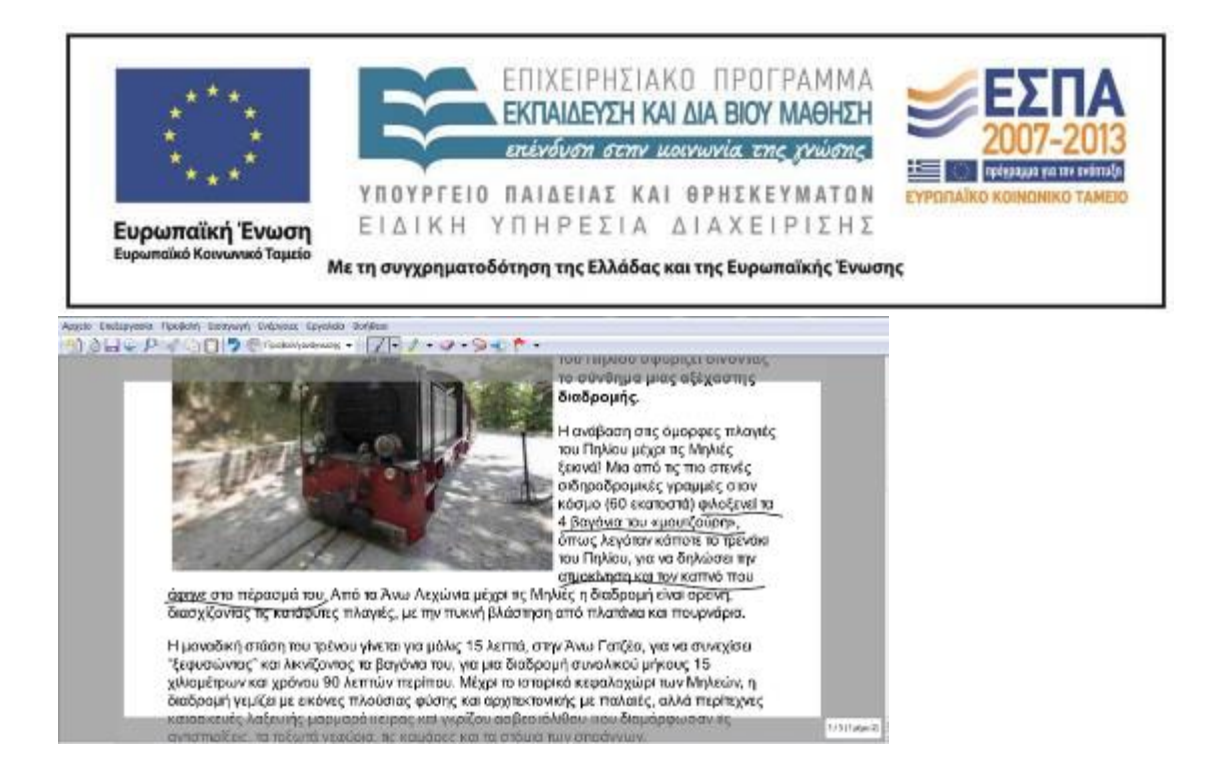

Στη συζήτηση που ακολούθησε στην ολομέλεια, κάθε ομάδα απάντησε σε ένα δυο ερωτήματα και έγινε διάλογος σχετικά με το θέμα. Στη συνέχεια, η εκπαιδευτικός έκανε ανάλογες ερωτήσεις, ώστε να κεντρίσει το ενδιαφέρον των μαθητών για το θέμα. Όταν το ενδιαφέρον φούντωσε, προβλήθηκε στη μεγάλη οθόνη της ολομέλειας το ολιγόλεπτο εντυπωσιακό βίντεο [«Ο θρυλικός Μουτζούρης στην περιστρεφόμενη](http://www.youtube.com/watch?v=p_rabvbuFxQ)  [πλατφόρμα»](http://www.youtube.com/watch?v=p_rabvbuFxQ) (στο οποίο βλέπουμε τον τρόπο που γυρίζει η μηχανή του τρένου, για να κάνει το ταξίδι της επιστροφής),

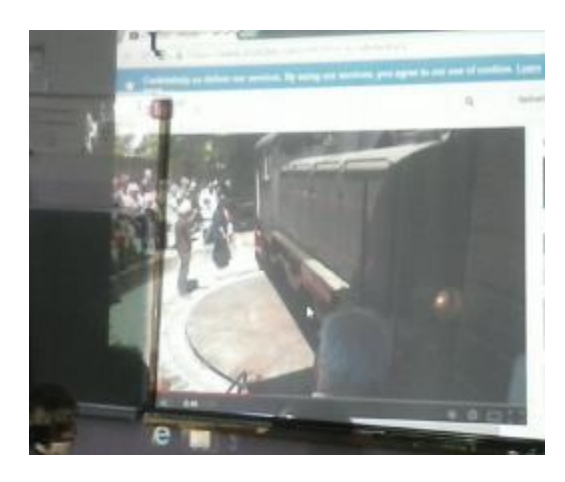

καθώς και ένα εξαιρετικό βίντεο με τίτλο [«Πώς λειτουργεί η ατμομηχανή!»](http://vimeo.com/44241544).

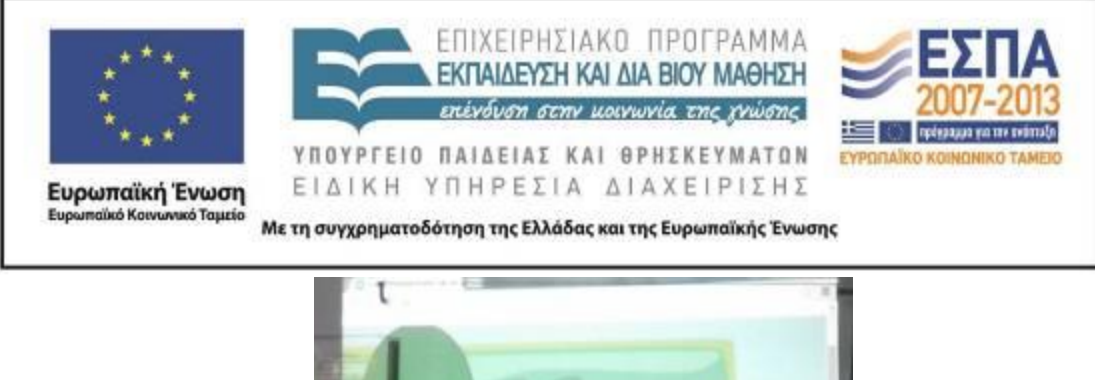

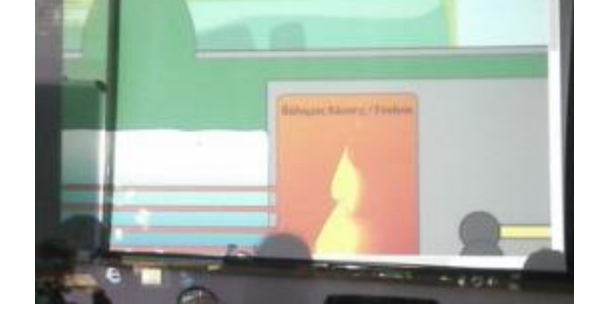

Και τα δύο βίντεο ήταν πολύ εντυπωσιακά και αποτυπώνουν με γλαφυρό τρόπο τις δύο παραπάνω λειτουργίες, επομένως στη συζήτηση που ακολούθησε οι μαθητές είχαν τη δυνατότητα να δώσουν τις ερμηνείες τους και να επεκτείνουν τις γνώσεις τους.

#### **5η & 6η διδακτική ώρα**

#### Τζόρτζιο ντε Κίρικο

Το δίωρο ξεκίνησε με τη μετάβαση στο ηλεκτρονικό περιοδικό για τις τέχνες και τον πολιτισμό, [art.magazine.](http://artmag.gr/) Η εκπαιδευτικός διάβασε το άρθρο [«Ο 'Αργοναύτης της](http://artmag.gr/articles/artspot-members-articles/item/5089-giorgio-de-chirico)  [ψυχής' Giorgio de Chirico και ο θρυλικός 'Μουτζούρης' του Πηλίου»](http://artmag.gr/articles/artspot-members-articles/item/5089-giorgio-de-chirico) και συγκεκριμένα την πρώτη παράγραφο.

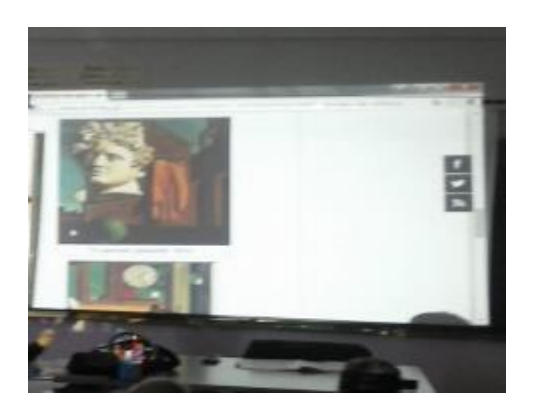

ΚΕΝΤΡΟ ΕΛΛΗΝΙΚΗΣ ΓΛΩΣΣΑΣ Υπουργείο Παιδείας & Θρησκευμάτων

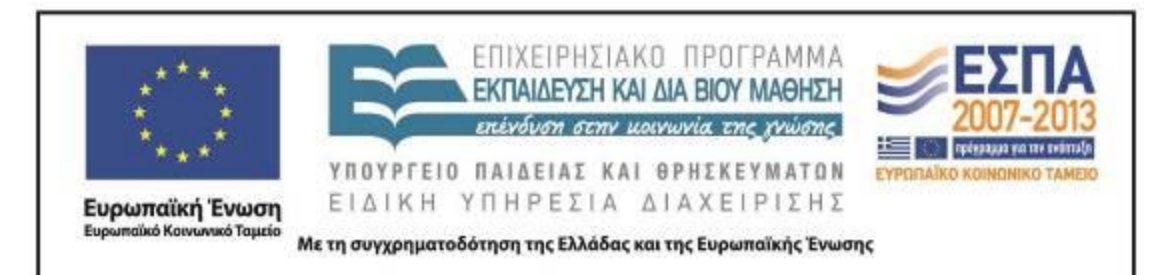

Οι μαθητές πληροφορήθηκαν γιατί ονομάστηκε «Μουτζούρης» το τρενάκι του Πηλίου (για να δηλώσει την ατμοκίνηση και τον καπνό που άφηνε στο πέρασμά του) και ακούσανε για άλλη μια φορά για τον μηχανικό Εβαρίστο ντε Κίρικο (Το ιστορικό αυτό τρενάκι κυλούσε πάνω στον σιδηρόδρομο του οποίου την κατασκευή επέβλεπε απ' το 1892 ο Εβαρίστο Ντε Κίρικο, ο πατέρας του πρωτοπόρου και μεγάλου μεταφυσικού ζωγράφου του 20ου αιώνα, Τζόρτζιο ντε Κίρικο) και για τον γιο του Τζόρτζιο ντε Κίρικο (Στα έργα κατασκευής του δικτύου ο μικρός τότε Ντε Κίρικο ήταν εκεί, παρατηρώντας το μέσο που έμελλε αργότερα να τον εμπνεύσει και να συνοδεύσει σταθερά τις δημιουργίες του).

Μετά τον πρώτο σχολιασμό του κειμένου από την ολομέλεια, η εκπαιδευτικός επίλεξε την ένδειξη «εκτύπωση» (βρίσκεται στο πάνω αριστερά μέρος της ιστοσελίδας) και παρουσίασε το κείμενο στην οθόνη της

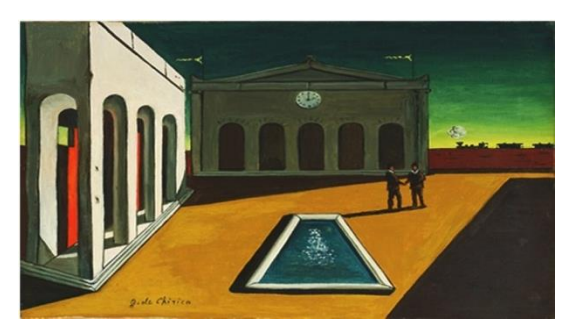

ολομέλειας με την εκτυπώσιμη μορφή του, για να είναι ευανάγνωστο. Σε αυτό, οι μαθητές έχουν τη δυνατότητα να δουν και να παρατηρήσουν τις εικόνες του άρθρου. Πρόκειται για τρία έργα του ντε Κίρικο στα οποία διακρίνεται στο βάθος ένα ατμοκίνητο τρενάκι, όπως φαίνεται στην παραπάνω εικόνα («Πλατεία της Ιταλίας», 1913). Οι μαθητές παρατήρησαν τα έργα και, αφού εντόπισαν τα αντικείμενα που είδαν σε αυτά, διάβασαν τον τίτλο κάθε έργου και προσπάθησαν να συσχετίσουν τον τίτλο με τις εικόνες του. Η δραστηριότητα ήταν αρκετά απαιτητική για τους μικρούς μαθητές, γι' αυτό η εκπαιδευτικός βοήθησε τους μαθητές στην έρευνα κάνοντας κατάλληλες ερωτήσεις. Καθώς στους δύο τελευταίους πίνακες είναι φανερό ότι δεν υπάρχει κανένας προφανής συσχετισμός, έδωσε την ευκαιρία να συζητηθούν θέματα όπως η ρεαλιστική και συμβολική απεικόνιση, το φυσικό και μεταφυσικό στοιχείο στους πίνακες, το οικείο και το ανοίκειο κ.ά. Φυσικά, η συζήτηση έγινε με τρόπο

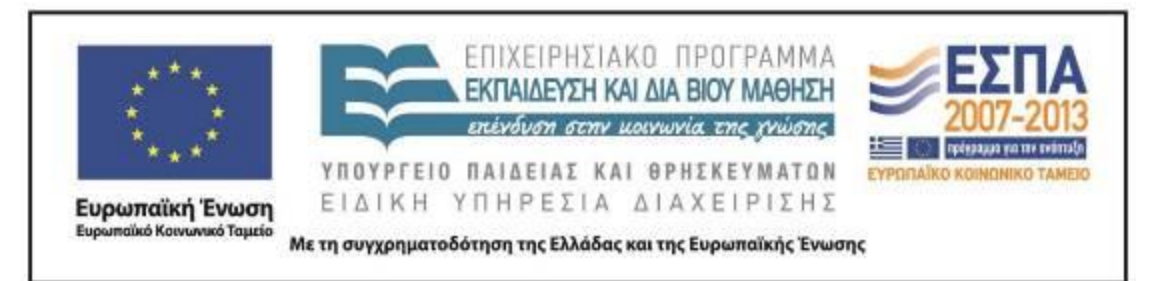

κατανοητό και εύληπτο, ώστε οι μαθητές να κατανοήσουν τον ποιητικό και σουρεαλιστικό λόγο του καλλιτέχνη χωρίς να μάθουν την αντίστοιχη ορολογία. Επειδή οι μαθητές δυσκολεύτηκαν δεν έγιναν οι υπόλοιπες δραστηριότητες που αφορούσαν τον ζωγράφο.

### **ΣΤ. ΦΥΛΛΟ/-Α ΔΡΑΣΤΗΡΙΟΤΗΤΩΝ**

<span id="page-17-0"></span>1ο Φύλλο εργασιών: Μηλιές

Το σχολείο σας σκοπεύει να πάει ημερήσια εκδρομή στο Πήλιο. Ένα από τα χωριά που θα επισκεφτεί είναι οι Μηλιές. Εντοπίστε στον [δορυφορικό χάρτη](http://www.pelion-paths.gr/map.aspx) το χωριό και στη συνέχεια μεταβείτε στο άρθρο [«Μηλιές Πηλίου: ολόκληρο το Πήλιο σε](http://www.clickatlife.gr/taksidi/story/6784)  [μικρογραφία».](http://www.clickatlife.gr/taksidi/story/6784) Διαβάστε τον τίτλο και τους υπότιτλους του άρθρου και προσπαθήστε να βρείτε πληροφορίες που έχουν ενδιαφέρον. Στη συνέχεια, ανοίξτε το αρχείο παρουσιάσεων «Μηλιές» και δημιουργήστε μια ή περισσότερες διαφάνειες με κείμενα και εικόνες που σας άρεσαν. Για να μεταφέρετε τα κείμενα και τις εικόνες, χρησιμοποιήστε αντιγραφή και επικόλληση. Εναλλακτικά, μπορείτε να γράψετε τις δικές σας προτάσεις χρησιμοποιώντας το πληκτρολόγιο.

Τα κείμενά σας μπορούν να περιέχουν τις παρακάτω πληροφορίες:

Πού βρίσκεται το χωριό;

Ποια δέντρα υπάρχουν στη γύρω περιοχή;

Ποια κτίρια βλέπουμε στην πλατεία;

Τι είναι ο «Μουτζούρης» του Πηλίου;

Ποια χωριά βρίσκονται κοντά στις Μηλιές (κοντινές διαδρομές);

Πώς μπορεί κανείς να πάει στις Μηλιές;

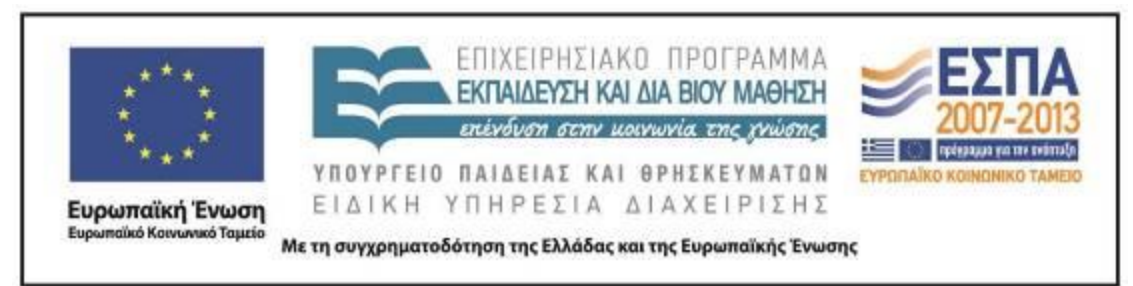

### <span id="page-18-0"></span>2ο Φύλλο εργασιών: Το τρένο του Πηλίου

Το σχολείο σας αποφάσισε να κάνει μια τριήμερη εκπαιδευτική εκδρομή στο Πήλιο. Μια από τις διαδρομές που θα κάνετε θα είναι με το τρενάκι του Πηλίου. Η τάξη σας αποφάσισε να συγκεντρώσει πληροφορίες για το τρενάκι, ώστε να ενημερώσει και τις υπόλοιπες τάξεις.

Η ομάδα σας θα μεταβεί στην ιστοσελίδα της ΤΡΑΙΝΟΣΕ [Το τρένο του](http://www.trainose.gr/%CF%84%CE%BF%CF%85%CF%81%CE%B9%CF%83%CE%BC%CF%8C%CF%82-%CF%80%CE%BF%CE%BB%CE%B9%CF%84%CE%B9%CF%83%CE%BC%CF%8C%CF%82/%CF%84%CF%81%CE%AD%CE%BD%CE%BF-%CE%BA%CE%B1%CE%B9-%CE%B1%CE%BD%CE%B1%CF%88%CF%85%CF%87%CE%AE/%CE%B8%CE%B5%CE%BC%CE%B1%CF%84%CE%B9%CE%BA%CF%8C-%CF%84%CF%81%CE%AD%CE%BD%CE%BF-%CF%80%CE%B7%CE%BB%CE%AF%CE%BF%CF%85/)  [Πηλίου,](http://www.trainose.gr/%CF%84%CE%BF%CF%85%CF%81%CE%B9%CF%83%CE%BC%CF%8C%CF%82-%CF%80%CE%BF%CE%BB%CE%B9%CF%84%CE%B9%CF%83%CE%BC%CF%8C%CF%82/%CF%84%CF%81%CE%AD%CE%BD%CE%BF-%CE%BA%CE%B1%CE%B9-%CE%B1%CE%BD%CE%B1%CF%88%CF%85%CF%87%CE%AE/%CE%B8%CE%B5%CE%BC%CE%B1%CF%84%CE%B9%CE%BA%CF%8C-%CF%84%CF%81%CE%AD%CE%BD%CE%BF-%CF%80%CE%B7%CE%BB%CE%AF%CE%BF%CF%85/) για να εντοπίσει τις πληροφορίες που χρειάζεται. Όταν μεταβείτε στη σελίδα, κάντε κλικ στο εικονίδιο του εκτυπωτή  $\bigcirc$ , για να δείτε το κείμενο σε εκτυπώσιμη μορφή.

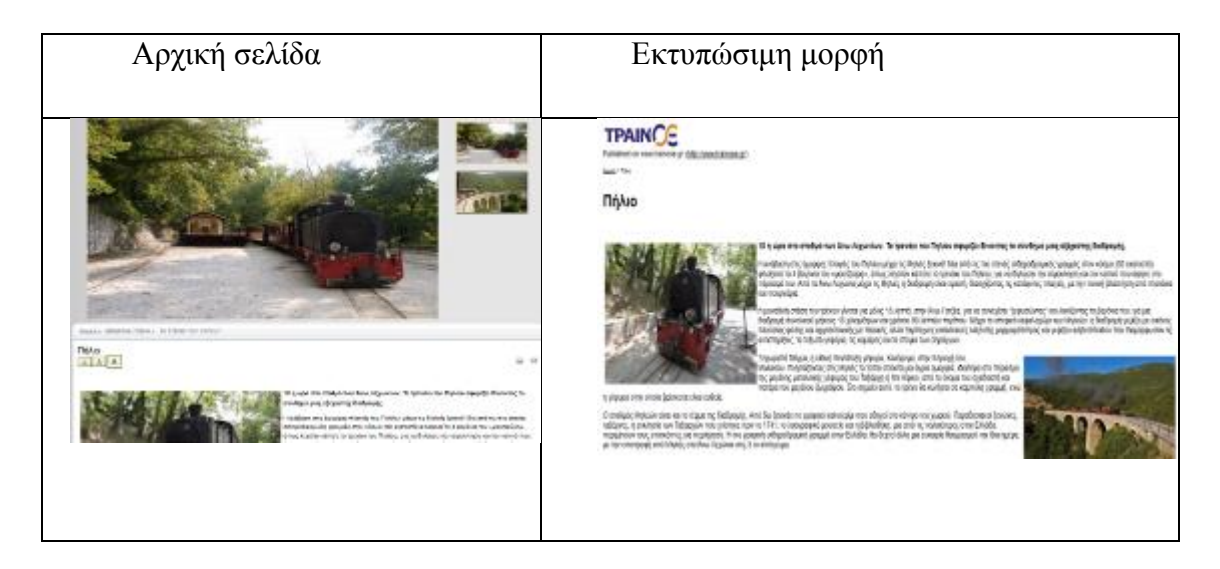

Στη συνέχεια, με δεξί κλικ πάνω στην επιφάνεια εργασίας, επιλέγετε «εκτύπωση» και στον προορισμό «πρόγραμμα δημιουργίας σημειώσεων», όπως φαίνεται παρακάτω:

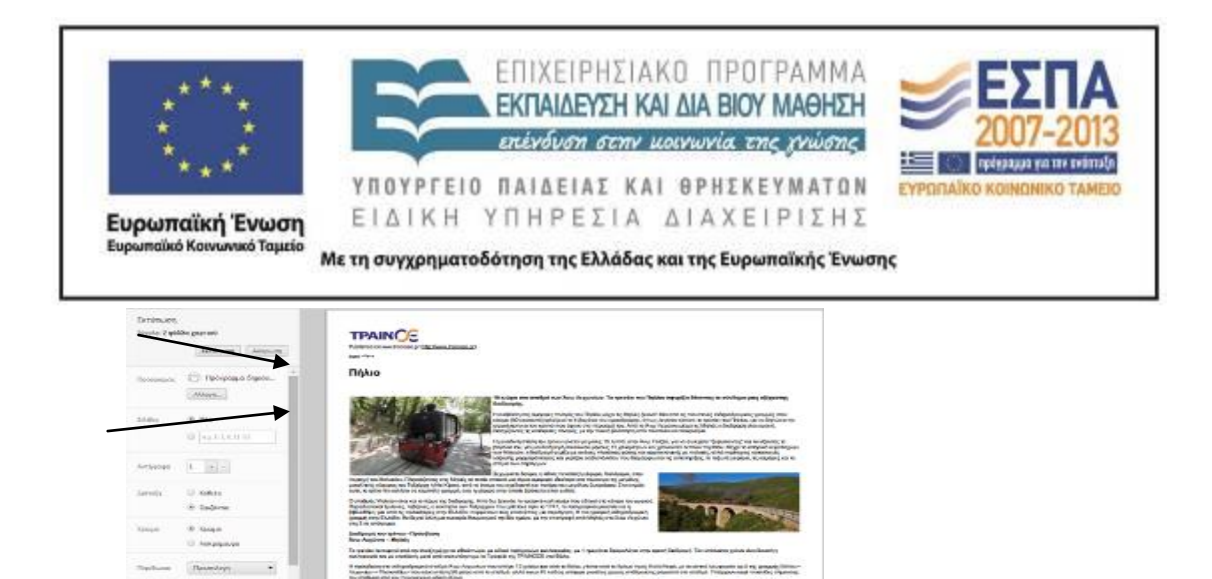

Επιλέγοντας «αποθήκευση» θα έχετε στην επιφάνεια εργασίας σας ένα μπλοκ σημειώσεων με τίτλο «Πήλιο». Ανοίξτε το μπλοκ σημειώσεων και υπογραμμίστε με την πένα  $\overline{1}$  ή το εργαλείο επισήμανσης  $\overline{1}$  τις προτάσεις που απαντούν στα παρακάτω ερωτήματα:

Πόσα βαγόνια έχει ο Μουντζούρης και γιατί ονομάστηκε έτσι;

Από ποιο χωριό ξεκινά το τρενάκι και σε ποιο χωριό καταλήγει;

Πόσα χιλιόμετρα είναι η διαδρομή που κάνει το τρενάκι;

Ποιο είναι το όνομα του διάσημου ζωγράφου που γεννήθηκε στον Βόλο και ζωγράφισε τον Μουντζούρη στους πίνακές του;

Παρατήρησε τις φωτογραφίες που υπάρχουν στην ιστοσελίδα. Ποια σε εντυπωσιάζει περισσότερο και γιατί; Το αποτέλεσμα των ενεργειών σας θα είναι κάπως έτσι:

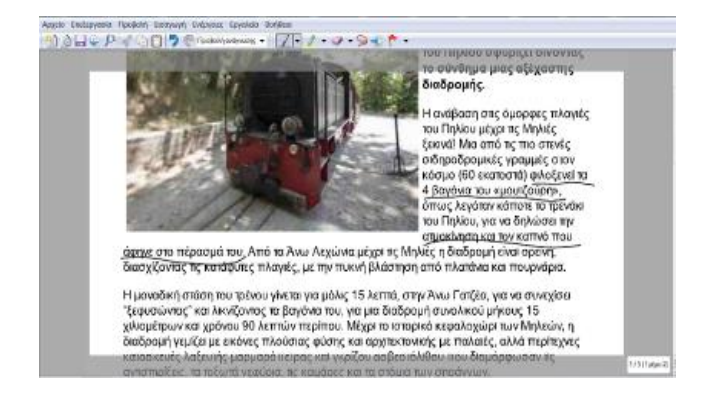

ΚΕΝΤΡΟ ΕΛΛΗΝΙΚΗΣ ΓΛΩΣΣΑΣ Υπουργείο Παιδείας & Θρησκευμάτων

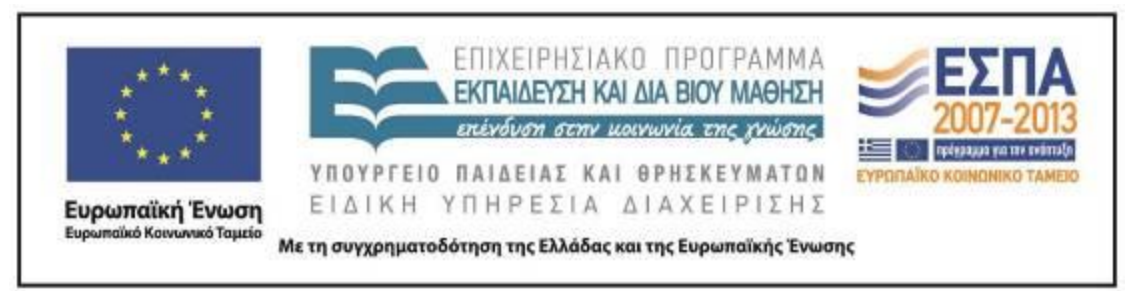

3ο Φύλλο εργασιών: Ο λαίμαργος τουνελόδρακος

Είστε εικονογράφοι παιδικών βιβλίων και σας έχουν ζητήσει να ζωγραφίσετε μια όμορφη εικόνα για το παραμύθι του «Λαίμαργου Τουνελόδρακου». Επιλέξτε να ζωγραφίσετε ό,τι σας έκανε μεγαλύτερη εντύπωση.

Για να ζωγραφίσετε την εικόνα σας, ανοίξτε το πρόγραμμα ζωγραφικής Revelation Natural Art και επιλέξτε από το αριστερό μενού πινέλα ή μολύβια και από το δεξί μενού τα αντικείμενα και τα σχήματα που θα σας χρειαστούν.

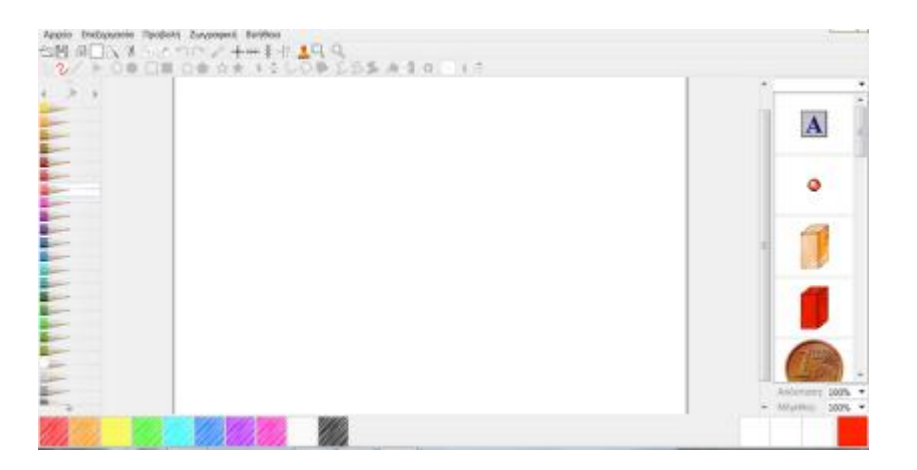

Όταν τελειώσετε τη ζωγραφιά σας, αποθηκεύστε την ως εικόνα και κλείστε το πρόγραμμα. Στη συνέχεια, μεταβείτε στο online λογισμικό δημιουργίας παζλ [jigsawplanet](http://www.jigsawplanet.com/) και εισαγάγετε την εικόνα σας, για να τη μετατρέψετε σε παζλ.

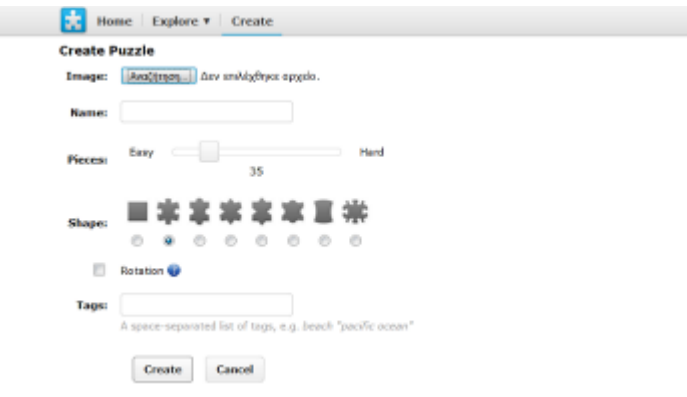

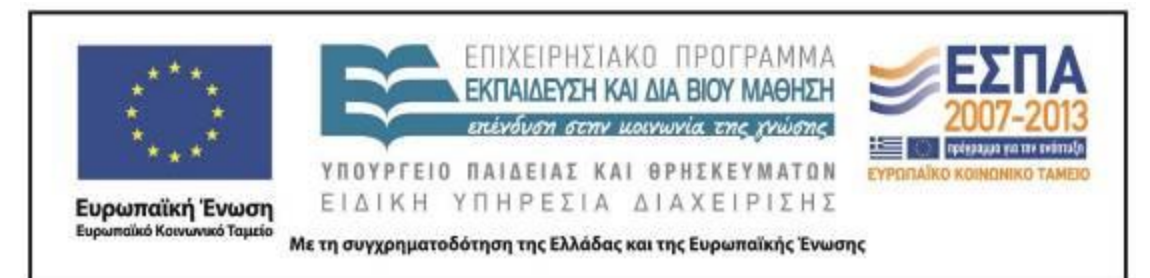

### **Ζ. ΑΛΛΕΣ ΕΚΔΟΧΕΣ**

Μετά το 2ο φύλλο εργασιών, οι μαθητές της Γ΄ Τάξης, για παράδειγμα, θα μπορούσαν να προτείνουν ένα ταξίδι με το τρενάκι του Πηλίου, στο οποίο να παρουσιάζουν (σε αρχείο παρουσιάσεων ή σε αφίσα ή σε ενημερωτικό φυλλάδιο) στους υπόλοιπους μαθητές του σχολείου την πρότασή τους αναλυτικά (τα χωριά της διαδρομής, αξιοθέατα, δρομολόγια, δραστηριότητες που μπορούν να γίνουν κατά την επίσκεψη κ.ά.).

Το σενάριο μπορεί να επεκταθεί σε δραστηριότητες που αφορούν το ταξίδι με τα τρένα γενικότερα. Οι μαθητές των μεγαλύτερων τάξεων μπορούν να μελετήσουν τη μεταφορά με τρένα, όπως το μετρό, η ταχεία, η υπερταχεία ή να μελετήσουν τις ιδιαιτερότητες που συναντούμε στα τρένα των αναπτυγμένων χωρών της Ευρώπης και της Ασίας (π.χ. το τρένο που συνδέει την Αγγλία με τη Γαλλία μέσω του τούνελ της Μάγχης).

Στο παρόν σενάριο, εάν υπάρχει χρόνος, θα ήταν ενδιαφέρον να γνωρίσουν οι μαθητές καλύτερα άλλο ένα μικρό τρένο της χώρας μας, τον Οδοντωτό των Καλαβρύτων.

#### **Η. ΚΡΙΤΙΚΗ**

Η εφαρμογή του σεναρίου ήταν αρκετά ενδιαφέρουσα για τους μικρούς μαθητές. Ειδικά το θέμα του «Μουντζούρη» τους ενθουσίασε. Δεν πραγματοποιήθηκαν οι δραστηριότητες που αφορούσαν στο βιβλίο του Τριβιζά, καθώς αυτό είχε αποτελέσει αντικείμενο επεξεργασίας σε άλλο γνωστικό αντικείμενο. Επίσης, δεν πραγματοποιήθηκε μέρος των δραστηριοτήτων που αφορούσαν το Ντε Κίρικο, καθώς το είδος της ζωγραφικής του είχε δυσκολίες κατανόησης για τους μικρούς μαθητές και στο μέρος αυτών που υλοποιήθηκαν οι μαθητές χρειάστηκαν αρκετή βοήθεια από την εκπαιδευτικό.

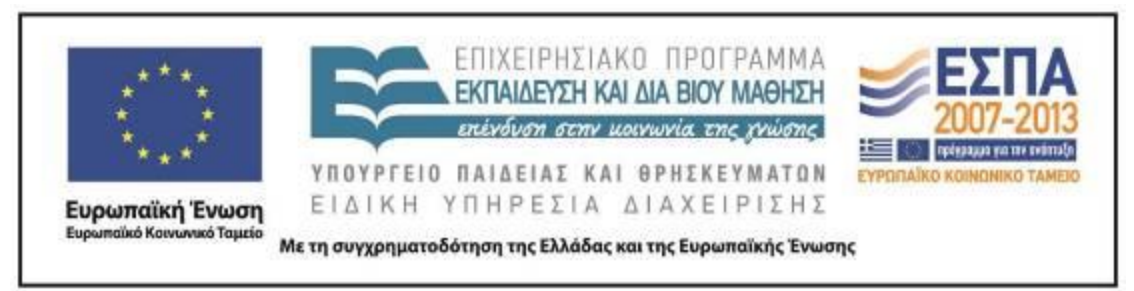

#### **Θ. BΙΒΛΙΟΓΡΑΦΙΑ**

Γαβριηλίδου, Ζ., Μ. Σφυρόερα & Λ. Μπεζέ. (χ.χ.). *Γλώσσα Β΄ Δημοτικού. Ταξίδι στον κόσμο της γλώσσας. Βιβλίο δασκάλου. Μεθοδολογικές οδηγίες*. Αθήνα: ΟΕΔΒ.

#### ΠΑΡΑΡΤΗΜΑ

Συνοδευτικό υλικό